# **付録A 仕 様**

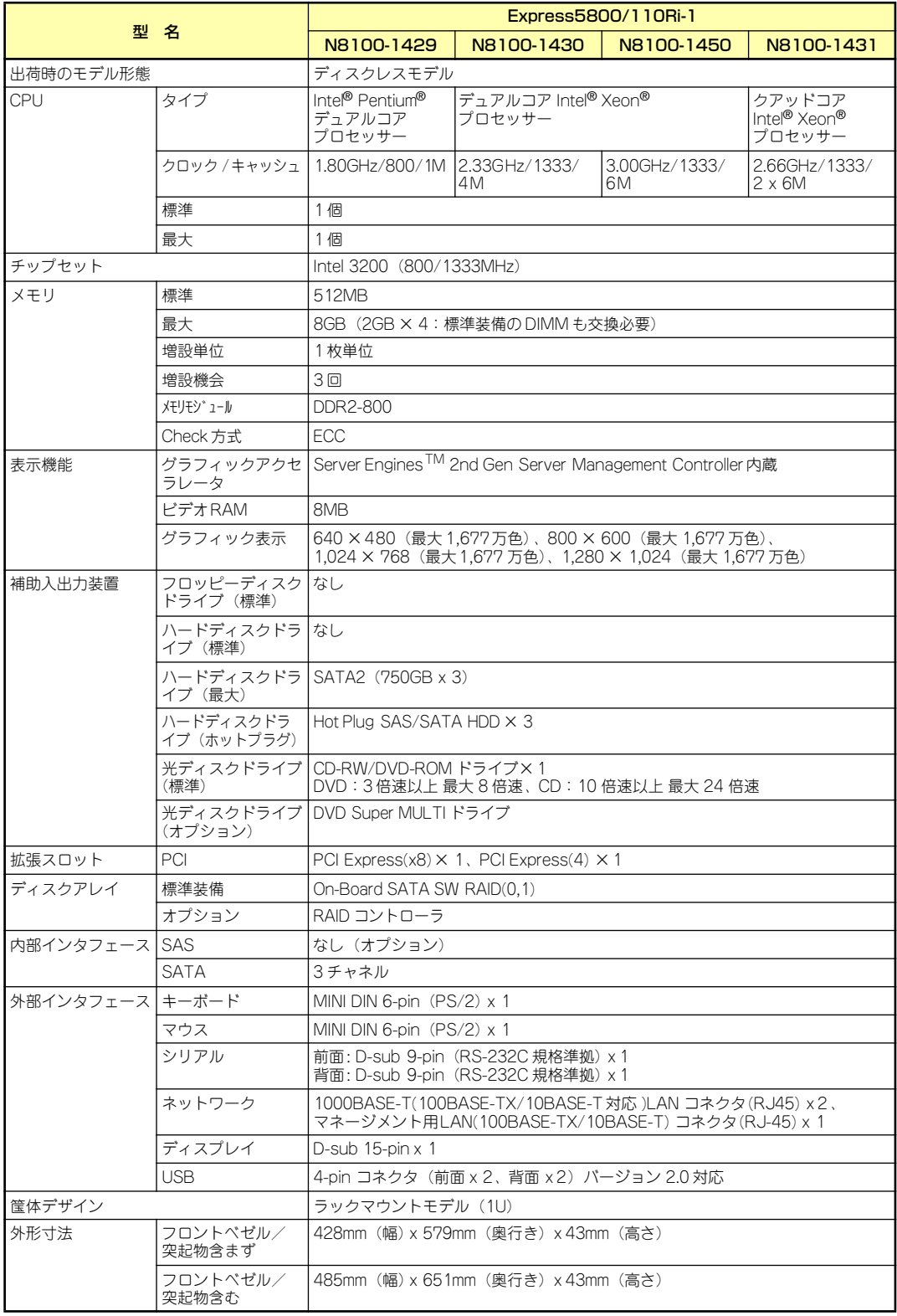

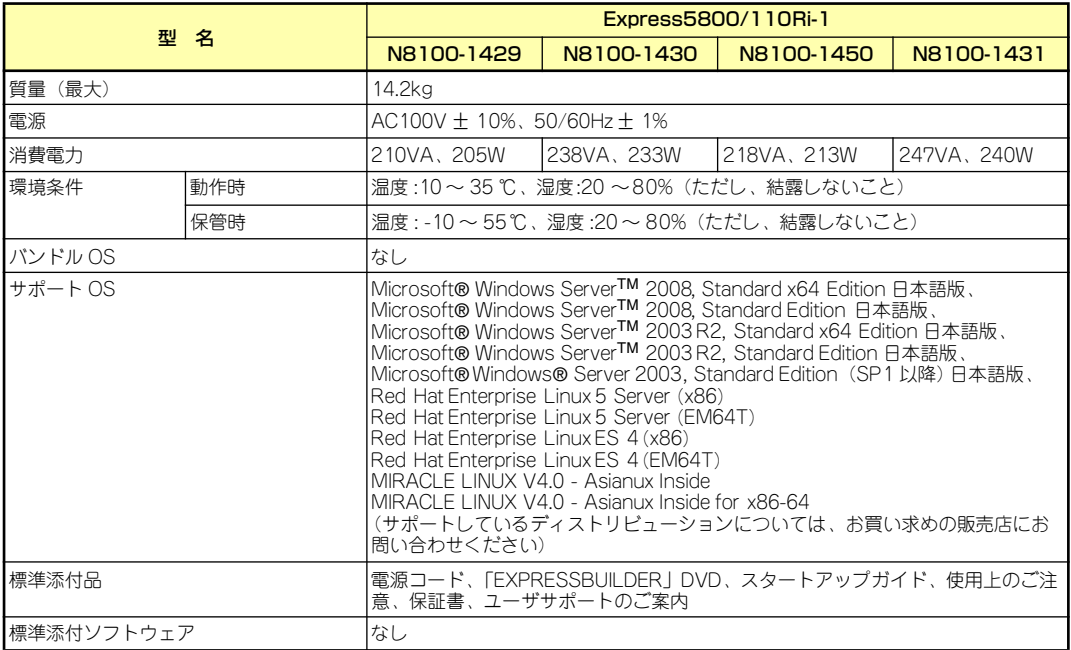

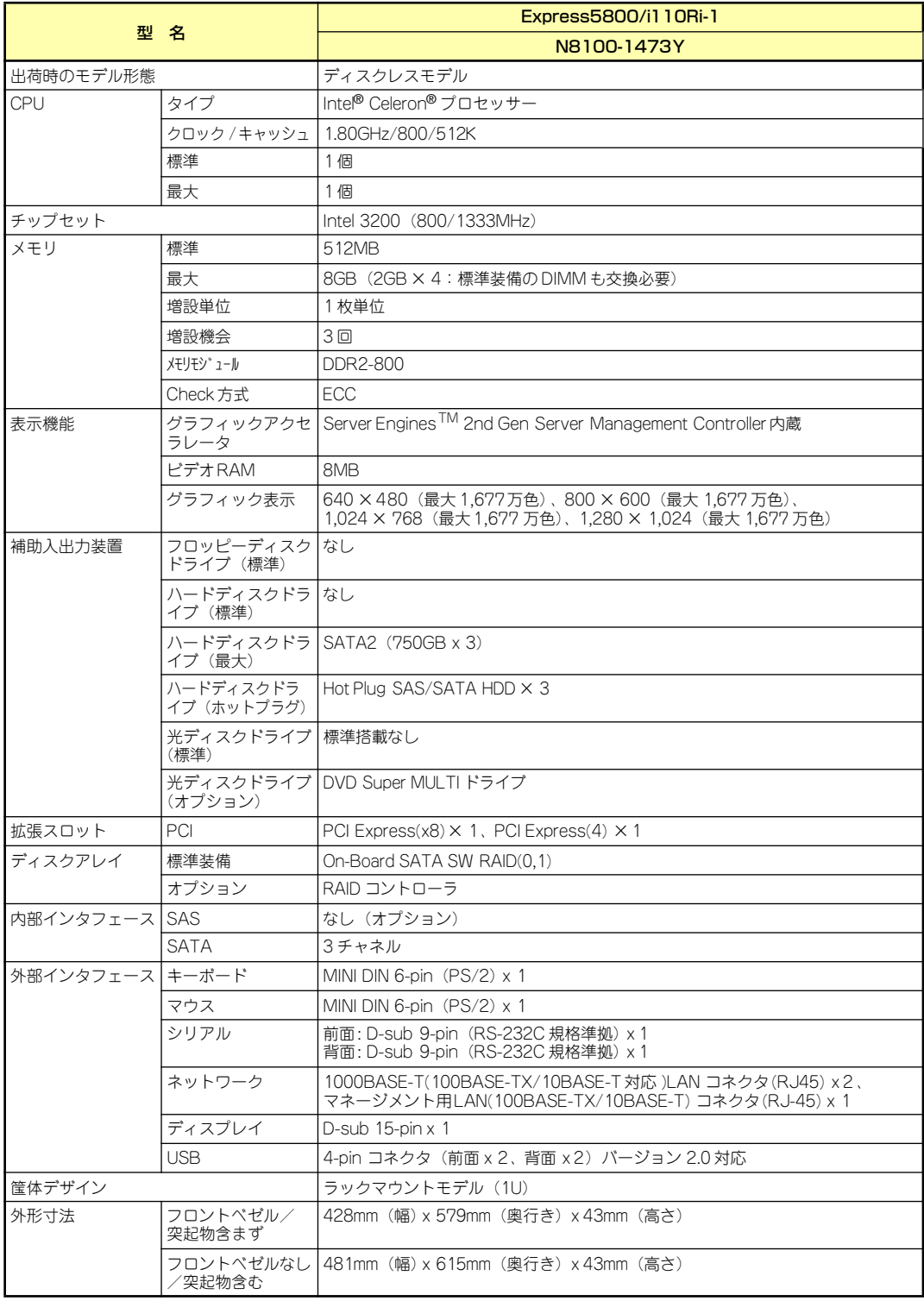

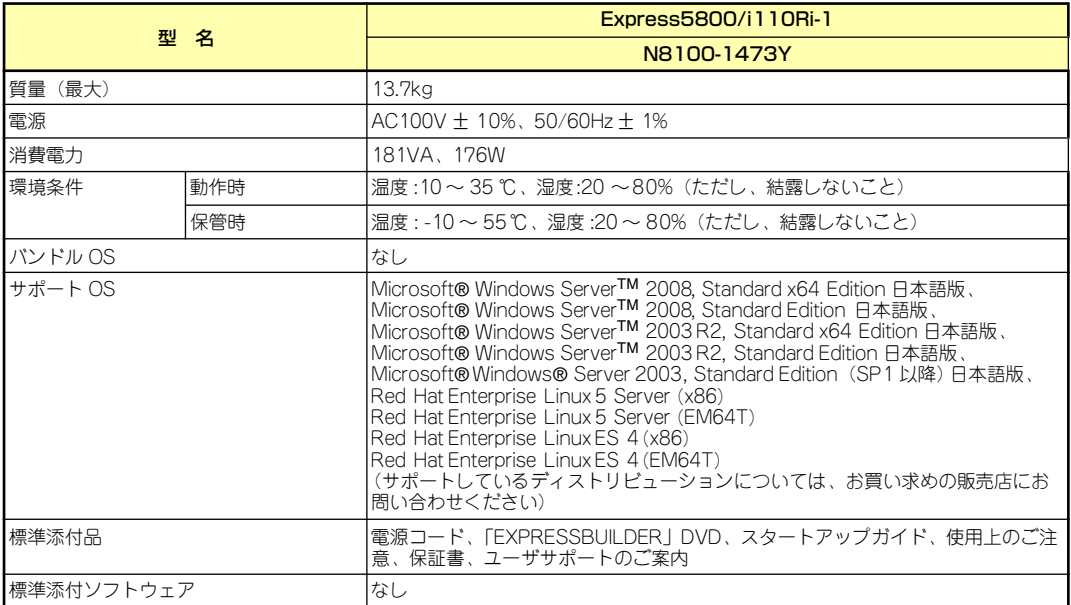

## **付録B 保守サービス会社網一覧**

NEC Express5800シリーズ、および関連製品のアフターサービスは、お買い上げのNEC販売 店、最寄りのNECまたはNECフィールディング株式会社までお問い合わせください。下記に NECフィールディングのサービス拠点所在地一覧を示します。 (受付時間:AM9:00~PM5:00 土曜日、日曜日、祝祭日を除く) 次のWEBサイトにも最新の情報が記載されています。

#### http://www.fielding.co.jp/

このほか、NEC販売店のサービス網がございます。お買い上げの販売店にお問い合わせくださ  $($ 

トラブルなどについてのお問い合わせは下記までご連絡ください(電話番号のおかけ間違いに ご注意ください)。その他のお問い合わせについては、下表を参照してください。

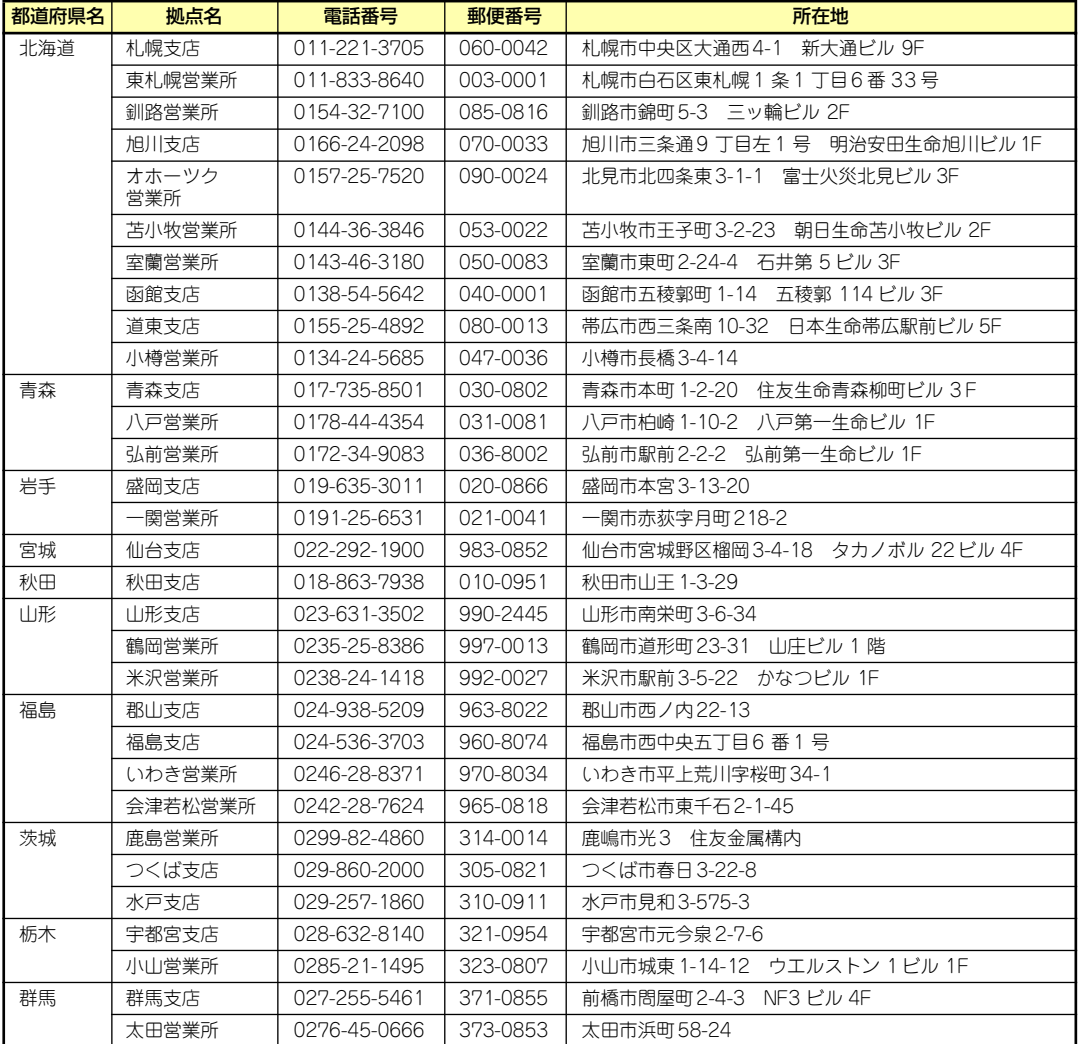

#### 0120-911-111

2008年1月現在

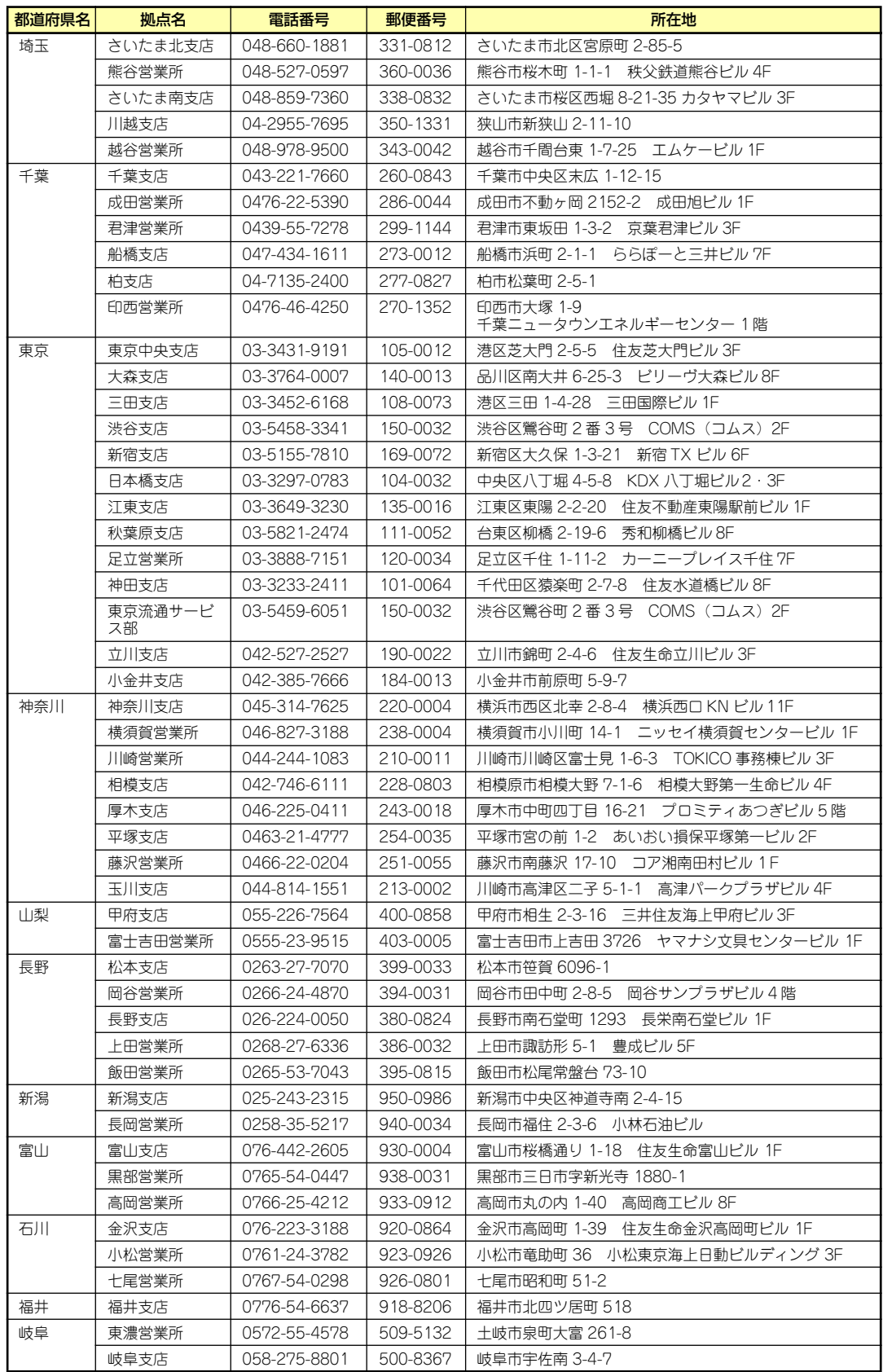

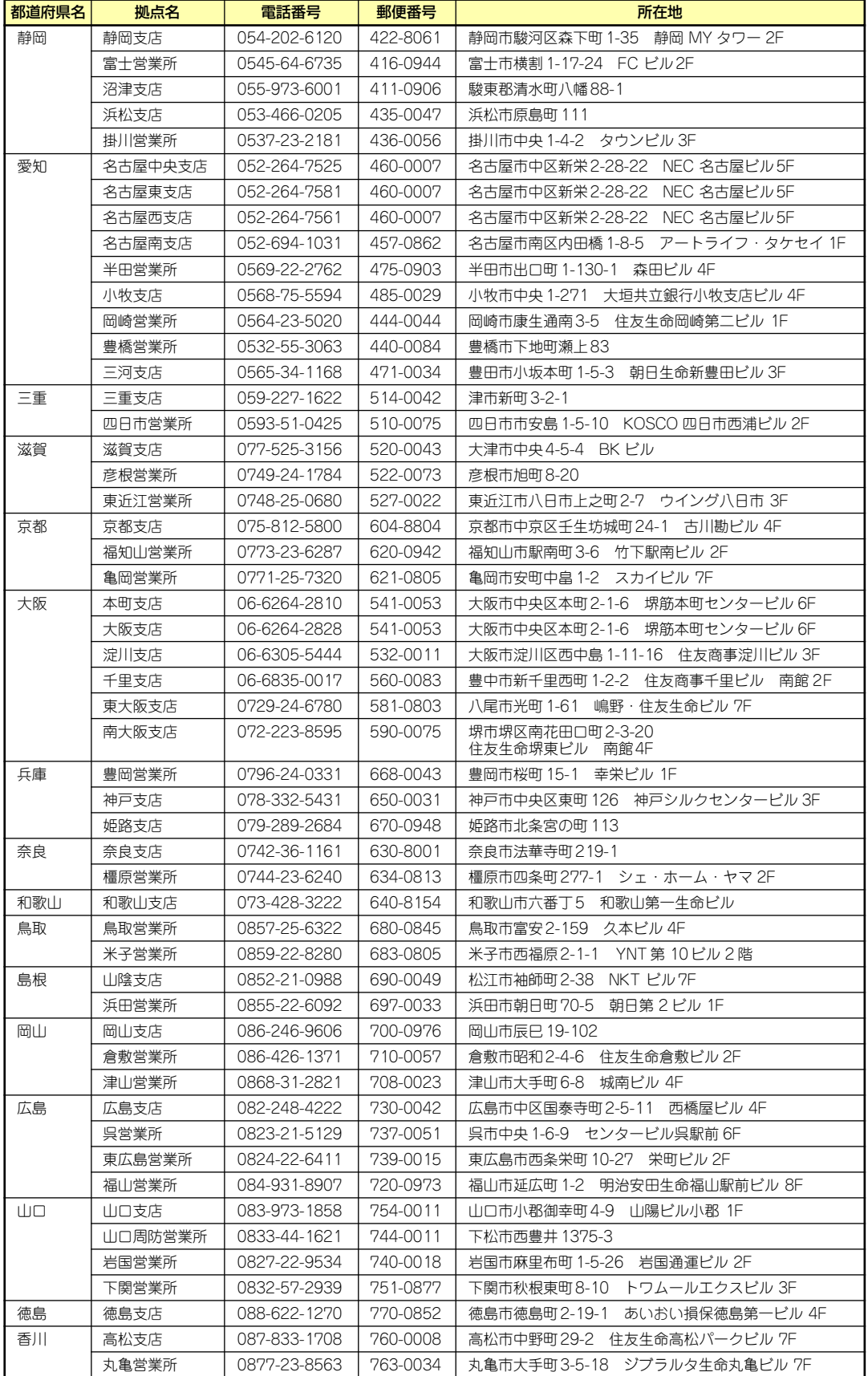

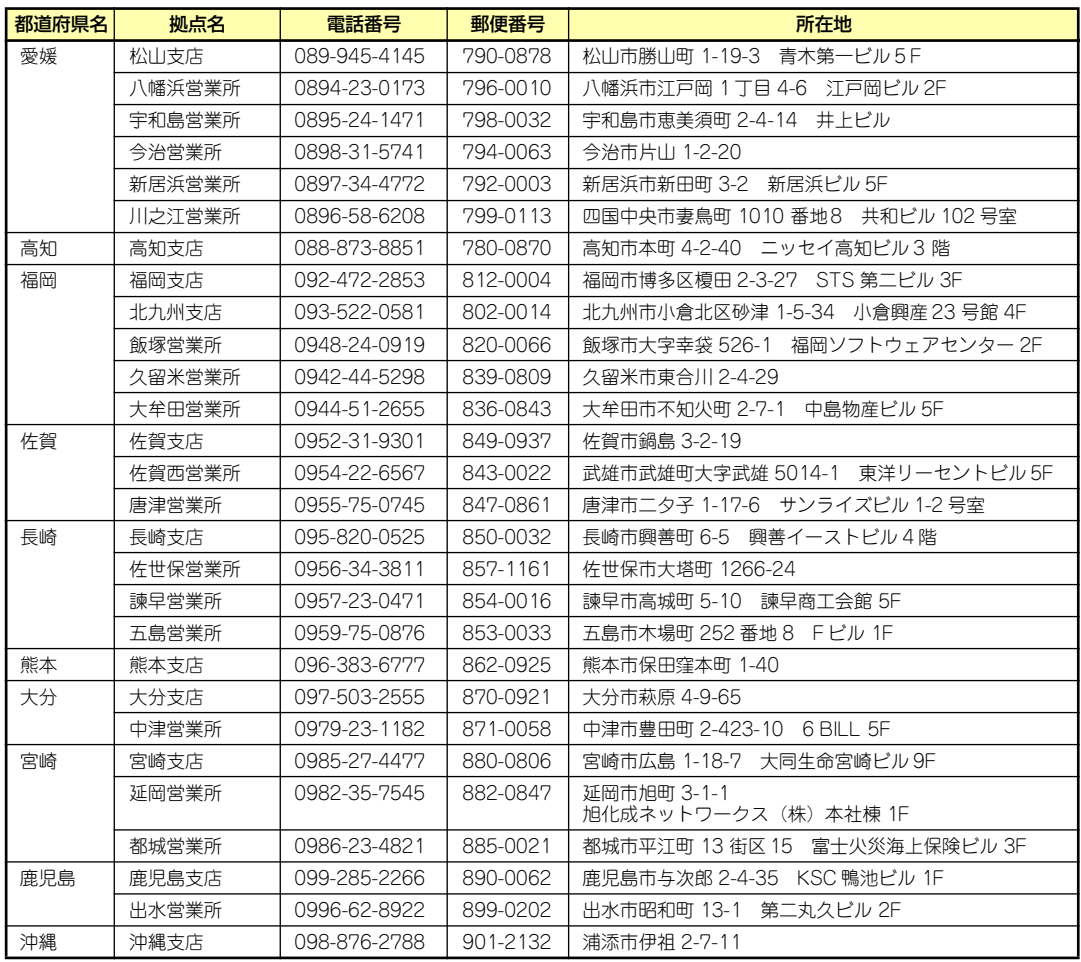

# **索 引**

#### 記号

1000/100/10ランプ 82 100/10ランプ 82

## A

ACTランプ 81 ACリンク 165 AFT Windows Server 2003 48 Windows Server 2003 x64 Editions 24 ALB Windows Server 2003 48 Windows Server 2003 x64 Editions 24

## $\mathsf{C}$

CMOSコンフィグレーション ジャンパ 85 CMOSメモリ 174 COM Aコネクタ 82 CPU 279, 281

## D

DianaScope 225 DIMM 126 DIMMソケット 86 DIMMの増設順序 127 DISKアクセスランプ 81, 89 Disk増設ユニット 5 DISKランプ 81 Diskランプ 90 DUMPスイッチ 81

#### E

ESMPRO トラブルシューティング 262 ESMPRO/ServerAgent (Linux版) 218 ESMPRO/ServerAgent (Windows版) 216 ESMPRO/ServerManager 224

EXPRESSBUILDER 202 起動 202 トラブルシューティング 256 EXPRESSBUILDERにドライ バをロードする 203 ExpressPicnic 207 パラメータファイルの作 成 207

## H

http //club.express.nec.co.jp/ 16, 278 //nec8.com/ 278 //www.fielding.co.jp/ 278

## I

IDEコネクタ 85 IDラベル 17 IPMBコネクタ 85

#### L

LANコネクタ 82 LINK/ACTランプ 82, 89 LINKランプ 81 Linux シームレスセットアップ 64 セットアップの手順 68 セットアップの流れ 67 セットアップ前の確認事 項 65 マニュアルセットアップ 78 Linux Recoveryパーティショ ンを作成する(Linuxサービス セット用) 203 Linuxのセットアップ 63 Linux用ドライバディスクを作 成する 203 LSI Software RAID Configuration Utility 184 起動 184 終了 185 操作手順 187 メニューツリー 185

#### N

NMIスイッチ 81 Numlock 154

#### P

PCI 279, 281 PCIボード 130, 156 PCIライザーカード 83, 84 PCIライザーカードスロット 86 POST エラーメッセージ 109 流れ 107 POSTの内容を画面に表示す る 154 POWERスイッチ 81, 106 POWERランプ 81, 87, 106 PROSet Windows Server 2003 45 Windows Server 2003 x64 Editions 22

#### R

RAID LEDコネクタ 85 RAIDコントローラ 取り付け 138 RAIDシステムのコンフィグ レーション 177 RAIDシステムの有効化 182 RAIDについて 177 RAIDの概要 177 RAIDのコンフィグレーション 情報をセーブ/ロードする 203 RAIDレベル 180

#### S

SAS 279, 281 SATA 158, 279, 281 SATA/SASコネクタ 85 SCSIコントローラ Windows Server 2003 50 Windows Server 2003 x64 Editions 26

SETUP 144 AC-LINK 165 Adjacent Cache Line Prefeth 153 Advanced 154 Advanced Chipset Control 159, 162 Assert NMI on SERR 164 Base I/O address 157 Baud Rate 167 BIOS Redirection Port 167 BMC IRQ 165 Boot 171 Boot Monitoring 164 Boot Monitoring Policy 165 Boot-time Diagnostic Screen 154 Clear All Event Logs 169 Clear BMC Configuration 169 Command Port Number 168 Console Redirection 167 Continue Redirection after POST 167 Default Gateway 168 DHCP 168 DIMM Group Status 155 Disable USB Ports 161 Discard Changes 173 Event Log Configuration 169 Execute Disable Bit 153 Exit 172 Exit Discarding Changes 172 Exit Saving Changes 172 Extended Memory 155 Extended RAM Step 155 Fixed disk boot sector 161 Flow Control 167 FRB-2 Policy 164 Hardware Prefetcher 153 HTTP 168

HTTP Port Number 168 HTTPS 168 HTTPS Port Number 168 Intel(R) Virtualization Tech 153 Interrupt 157 IP Address 168 LAN Controller 156 Language 152 Load Custom Defaults 173 Load Setup Defaults 173 Main 151 Memory Configuration 155 Memory/Processor Error 154 Memory Retest 155 Multimedia Time 159 Native Mode Operation 158 NumLock 154 Onboard LAN 156 Onboard VGA Option ROM Scan 157 Onboard Video Controller 157 Option ROM Scan 156 Parallel ATA 158 Password on boot 161 PCI Configuration 156 PCI Slot 1B Option ROM 156 Peripheral Configuration 157 Platform Event Filtering 165 Post Error Pause 165 Power ON Delay Time 165 Power Switch Inhibit 161 Processor CPUID 153 Processor L2 Cache 153 Processor Retest 153 Processor Settings 153 Processor Speed Setting 153 Remote Console Reset 167

Reset Configuration Data 154 SATA AHCI Enable 158 SATA RAID Enable 158 SATA Transfer Rate 158 Save Changes 173 Save Custom Defaults 173 Security 160 Serial ATA 158 Serial Port 157 Server 164 Set Supervisor Password 160 Set User Password 160 SSH 168 SSH Port Number 168 Subnet Mask 168 Supervisor Password Is 160 System Date 152 System Event Log 170 System Management 166 System Memory 155 System Time 152 Telnet 168 Telnet port Number 168 Terminal Type 167 Thermal Sensor 165 USB Controller 158 User Password Is 160 VGA Controller 157 Wake On LAN/PME 159 Wake On Ring 159 Wake On RTC Alarm 159 Web Interface 168 画面 146 キー 146 起動 145 設定例 147 説明 151 デフォルト値に戻す 173 内容を保存しない 172 破棄 173 パラメータ 151 保存 172 SGPIO1コネクタ 85 SGPIO2コネクタ 85

SPEEDランプ 89 STATUSランプ 81, 82, 87 STATUSランプのかくにん 228 STATUSランプの確認 228

#### $\mathbf{U}$

UIDスイッチ 81, 82, 114 UIDランプ 81, 89 Universal RAID Utility 219 UPS 103, 165 USB 279, 281 USBコネクタ 81, 82, 85

#### W

Windows Server 2003 AFT 48 ALB 48 PROSet 45 SCSIコントローラ 50 アダプタフォルトトレラ ンス 48 アダプティブロードバラ ンシング 48 カスタムインストールモ デル 28 管理ユーティリティのイ ンストール 58 グラフィックスアクセラ レータドライバ 50 シームレスセットアップ 30 システム情報のバック アップ 58 システムのアップデート 58 障害処理のためのセット アップ 51 セットアップ 28 セットアップの手順 35, 29 セットアップの流れ 34 セットアップ前の確認事 項 31 ネットワークドライバ 46 ネットワークボードのド ライバ 49 マニュアルセットアップ 60

Windows Server 2003 x64 **Editions** AFT 24 ALB 24 PROSet 22 SCSIコントローラ 26 アダプタフォルトトレラ ンス 24 アダプティブロードバラ ンシング 24 カスタムインストールモ デル 20 グラフィックスアクセラ レータドライバ 26 再セットアップ 27 障害処理のためのセット アップ 27 セットアップ 20 セットアップの手順 21 ディスクアレイコント ローラ 26 ネットワークドライバ 23 ネットワークボードのド ライバ 25 マニュアルセットアップ 60 Windowsについて 251 Windows用OEM-Diskを作成 する 203

#### ア

アクセスランプ 89 アダプタフォルトトレランス Windows Server 2003 48 Windows Server 2003 x64 Editions 24 アダプティブロードバランシ ング Windows Server 2003 48 Windows Server 2003 x64 Editions 24 アラートの確認 228 安全上のご注意 ⊻ 安全にかかわる表示 ii

#### イ

移動 273 イベントログの採取 265 インタフェース 279, 281 ウ

運用・保守編 227

## エ

エアダクト 83, 84 エクスプレス受付センター 278 エクスプレス通報サービス 221 エラーメッセージ 236 POST 236 Windows 244 仮想LCD 242 サーバ管理アプリケー ション 245 ビープ音 241

#### オ

応用セットアップ 59 オートランで起動するメ ニュー 205 お客様登録 16 オペレーティングシステムの セットアップ 19 温度 280, 282

## カ

各部の名称と機能 80 カスタムインストールモデル Windows Server 2003 28 Windows Server 2003 x64 Editions 20 仮想メモリ 54 管理端末 167 管理ユーティリティのインス トール Windows Server 2003 58 管理用LAN 168

#### キ

キースロット 81 キーボード 279, 281 キーボードコネクタ 82 記号 iv, xvii 起動順位 171 機能 80 基本的な操作 104 キャッシュメモリ 279, 281 強制イジェクトホール 113 強制電源OFF 198

#### ク

グラフィックアクセラレータ 279, 281 グラフィックスアクセラレー タドライバ Windows Server 2003 50 Windows Server 2003 x64 Editions 26 クリーニング 229 クロックスピード 279, 281

#### ケ

警告ラベル xiii 言語 152

#### コ

構成情報の採取 266 コネクタ 電源コネクタ 82, 85 冷却ファンコネクタ 85 COM Aコネクタ 82 IDEコネクタ 85 LANコネクタ 82 USBコネクタ 82 キーボードコネクタ 82 シリアルポートAコネクタ 82 フロントパネルコネクタ 85 マウスコネクタ 82 モニタコネクタ 82

#### サ

サーバ管理 4 サーバの確認 114 再セットアップ Windows Server 2003 x64 Editions 27

#### シ

シームレスセットアップ Linux 64 Windows Server 2003 30 トラブルシューティング 257 時刻の設定 152 システムBIOSのセットアップ 144 システム構築のポイント 10

システム情報のバックアップ Windows Server 2003 58 システムのアップデート Windows Server 2003 58 システムの修復 267 システムファンコネクタ 85 湿度 280, 282 質量 280, 282 修理 276 仕様 279 障害時の対処 235 障害情報の採取 265 障害処理のためのセットアッ プ Windows Server 2003 51 Windows Server 2003 x64 Editions 27 使用上のご注意 iii 冗長ファン 141 冗長ファン設定ジャンパ 85 省電力モード 110 譲渡 XX 消費電力 280, 282 情報サービスについて 278 情報提供ツール「NECからの お知らせ」 222 シリアル 279, 281 シリアルポート 157 シリアルポートAコネクタ 82 シリアルポートBコネクタ 81, 85

#### ス

スイッチ POWERスイッチ 106 UIDスイッチ 82, 114 スーパーバイザのパスワード 160 ストレージ管理 6, 15 スピーカ 86 寸法 279, 281

#### セ

静電気対策 116 セキュリティキー 104 接続 101 設置 91

セットアップ Windows Server 2003 28 Windows Server 2003 x64 Editions 20 論理ドライブが複数存在 する場合 61 セットアップの手順 Windows Server 2003 35, 29 Windows Server 2003 x64 Editions 21 Linux 68 セットアップの流れ Windows Server 2003 34 Linux 67 セットアップ前の確認事項 Linux 65 Windows Server 2003 31 セットアップを始める前に 17

#### ソ

ソフトウェア編 199 ソフトウェアリセット 198

#### チ

チップセット 279,281

#### テ

ディスクアレイコントローラ Windows Server 2003 x64 Editions 26 ディスク管理 6 ディスク増設ユニット 141 ディスクミラーリングコント ローラ ケーブルのルーティング 139 ディスプレイ 279, 281 データビューア 4 デバッグ情報 51 電源 280, 282 電源管理 9, 15 電源コネクタ 82, 85 電源のOFF 110 電源のON 106 電源ユニット 83,84

#### ト

導入にあたって 10 導入編 1 特長 2 ドライバディスク(Linux向け) の作成 206 ドライブベイ 83, 84 ドライブ文字の修正 62 トラブルシューティング 246 ESMPRO 262 **EXPRESSBUILDER** 256 RAIDシステム、RAIDコン トローラについて 263 オートランで起動するメ ニューについて 260 シームレスセットアップ 257 情報提供ツール「 NECか らのお知らせ」 262 取り扱い上のご注意 xiv 取り付け DIMM 128 PCIボード 133 ディスクアレイコント ローラ 138 内蔵USBフロッピーディ スクドライブ 124 ハードディスクドライブ 120 フロントベゼル 104 RAIDコントローラ 138 取り付け/取り外しの準備 117 取り付け/取り外しの手順 119 取り外し DIMM 129 PCIボード 135 ディスクアレイコント ローラ 138 内蔵USBフロッピーディ スクドライブ 125 ハードディスクドライブ 122 フロントベゼル 104

#### ナ

内蔵USBフロッピーディスク ドライブ 81, 124 内蔵オプションの取り付け 115

#### ニ

日常の保守 228

#### ネ

ネットワーク 279,281 ネットワーク管理 9 ネットワークドライバ Windows Server 2003 46 Windows Server 2003 x64 Editions 23 ネットワークボードのドライ バ Windows Server 2003 49 Windows Server 2003 x64 Editions 25 ネットワークモニタ 56

#### ハ

ハードウェアのセットアップ 18 ハードウェア編 79 ハードディスクドライブ 119 ハードディスクドライブ設定 ジャンパ 85 ハードディスクドライブベイ 81 廃棄 <u>xxi</u> パスワード 160, 174 パスワードクリアジャンパ 85 バックアップ 229 バックアップ管理 8 バックプレーンボード 83, 84, 85 パラメータファイルの作成 207 パラレルATA 158 バンドルソフトウェア 216, 224

#### ヒ

ヒートシンク 83, 84 ヒカリディスクドライブ 81, 83, 84 日付の設定 152 ビデオRAM 279, 281

#### フ

ファーストコンタクトセン ター 278 付属品 xix フロー制御 167 プロセッサソケット 85 プロセッサのID 153 プロセッサのエラー情報 153 プロセッサのキャッシュサイ ズ 153 プロセッサのクロック速度 153 プロダクトキー 17 フロッピーディスクドライブ 83, 84 フロントパネルコネクタ 85 フロントパネルボード 83, 84 フロントパネルボード接続用 コネクタ 85 フロントベゼル 81, 104

#### ヘ

ページングファイルサイズ 54, 128

#### ホ

ボーレート 167 保管 273 保守サービス 277 保守サービス会社網一覧 283 保守ツール 起動 268 機能 270 コンソールレス 272 保証 275 本書について xvii 本書の構成 xviii 本書の購入 xviii

#### マ

マウス 279, 281 マウスコネクタ 82 マザーボード 83, 84, 85 マニュアルセットアップ Linux 78 Windows Server 2003 60 Windows Server 2003 x64 Editions 60 マネージメント専用LANポー ト 82

### ム

無停電電源装置 103, 165

#### メ

名称 80 メモリ 83, 84, 126, 279, 281 メモリダンプ 51 メモリダンプの採取 266 メモリの容量 155

#### モ

モニタコネクタ 82

#### ユ

ユーザーサポート 275 ユーザーのパスワード 160 ユニットID 81 ユニットIDスイッチ 81 ユニットIDランプ 89

#### ラ

ライザーカード 130 ラックへの設置 91 ランプ 1000/100/10 82 ACT/LINKランプ 89 Disk 90 POWERランプ 87, 106 SPEEDランプ 89 STATUSランプ 87 UIDランプ 89 アクセスランプ 89 ユニットIDランプ 89

#### リ

リセット 198 リセットスイッチ 81 リチウムバッテリ 86 リモート管理 9 留意点 11

#### レ

冷却ファン 83, 84 レールアセンブリ 93, 95

#### ロ

論理ドライブが複数存在する 場合 61

#### ワ

ワトソン博士 55 ワトソン博士の診断情報の採 取 266 割り込みライン 176

| NEC Expressサーバ                                                                      |
|-------------------------------------------------------------------------------------|
| Express5800シリーズ<br>N8100-1429/1430/1431/1450/1473Y<br>Express5800/110Ri-1, i110Ri-1 |
| ユーザーズガイド                                                                            |
| 2008年  4月<br>初版<br>2008年 5月 第2版                                                     |
| 日本電気株式会社<br>東京都港区芝五丁目7番1号<br>TEL (03) 3454-1111 (大代表)                               |
| 1丁・茨丁仕お取り替えします                                                                      |

乱丁・落丁はお取り替えします。<br>© NEC Corporation 2008<br>日本電気株式会社の許可なく複製・改変などを行うことはできません。

#### <本装置の利用目的について> 本製品は、高速処理が可能であるため、高性能コンピュータの平和的利用に関する日本政府の指 導対象になっております。 ご使用に際しましては、下記の点につきご注意いただけますよう、よろしくお願いいたします。 1. 本製品は不法侵入、盗難等の危険がない場所に設置してください。 2. パスワード等により適切なアクセス管理をお願いいたします。 3. 大量破壊兵器およびミサイルの開発、ならびに製造等に関わる不正なアクセスが行わ れるおそれがある場合には、事前に弊社相談窓口までご連絡ください。 4. 不正使用が発覚した場合には、速やかに弊社相談窓口までご連絡ください。 弊社相談窓口 ファーストコンタクトセンター 電話番号 03-3455-5800

#### 注 意

この装置は、情報処理装置等電波障害自主規制協議会(VCCI)の基準に基づくクラスA情報技 術装置です。この装置を家庭環境で使用すると電波妨害を引き起こすことがあります。この場合 には使用者が適切な対策を講ずるよう要求されることがあります。

#### 高調波適合品

この装置は、高調波電流規格 JIS C 61000-3-2適合品です。

:JIS C 61000-3-2適合品とは、日本工業規格「電磁両立性-第3-2部:限度値-高調波電流発生限度値(1相当たりの 入力電流が20A以下の機器)」に基づき、商用電力系統の高調波環境目標レベルに適合して設計・製造した製品です。

#### 回線への接続について

本体を公衆回線や専用線に接続する場合は、本体に直接接続せず、技術基準に適合し認定されたボードまたはモデム等 の通信端末機器を介して使用してください。

#### 電源の瞬時電圧低下対策について

この装置は、落雷等による電源の瞬時電圧低下に対し不都合が生じることがあります。電源の瞬時電圧低下対策として は、交流無停電電源装置(UPS)等を使用されることをお勧めします。

#### レーザ安全基準について

この装置に標準で搭載されている光学ドライブは、レーザに関する安全基準 (JIS C 6802、IEC 60825-1) クラス1に 適合しています。

#### 海外でのご使用について

この装置は、日本国内での使用を前提としているため、海外各国での安全規格等の適用を受けておりません。したがっ て、この装置を輸出した場合に当該国での輸入通関および使用に対し罰金、事故による補償等の問題が発生することが あっても、弊社は直接・間接を問わず一切の責任を免除させていただきます。